## **Glaspreislisten Suchdialog | OPTIK, Stammdaten**

Eingrenzung der Suchergebnisse und Anlage von Glaspreislisten.

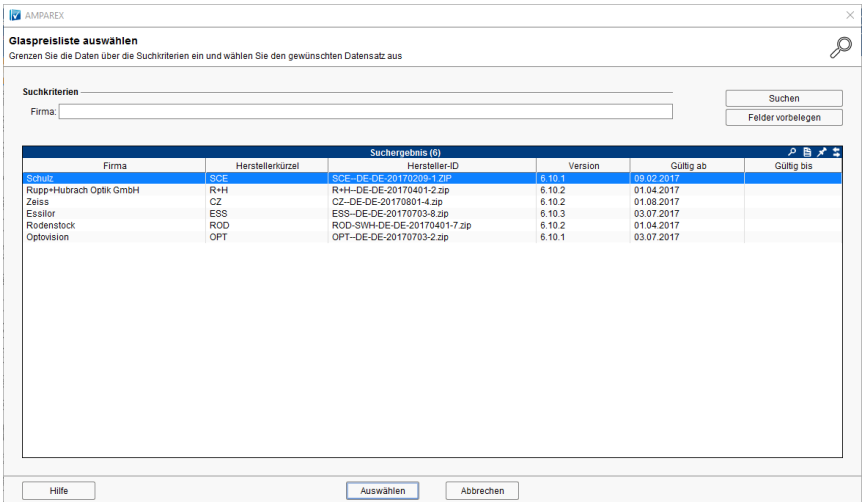

## Maskenbeschreibung

Suchfelder bzw. -filter, um die Glaspreislisten nach deren Angaben zu filtern.

## **Tipp**

In Suchfeldern setzen Sie vor dem Begriff ein \* (Stern), um nach der gewünschten Auswahl zu suchen. Kennen Sie den genauen Suchbegriff, benötigen Sie das \* davor nicht zwingend (\* = sucht nach Eingaben, welche den gewünschten Suchtext enthalten oder damit beginnen. Ohne das \* sucht AMPAREX nur nach Angaben, die genauso lauten). Der Stern kann auch dazu verwendet werden, um nach einer Gruppe von Daten, die den gewünschten Begriff enthalten, zu filtern.

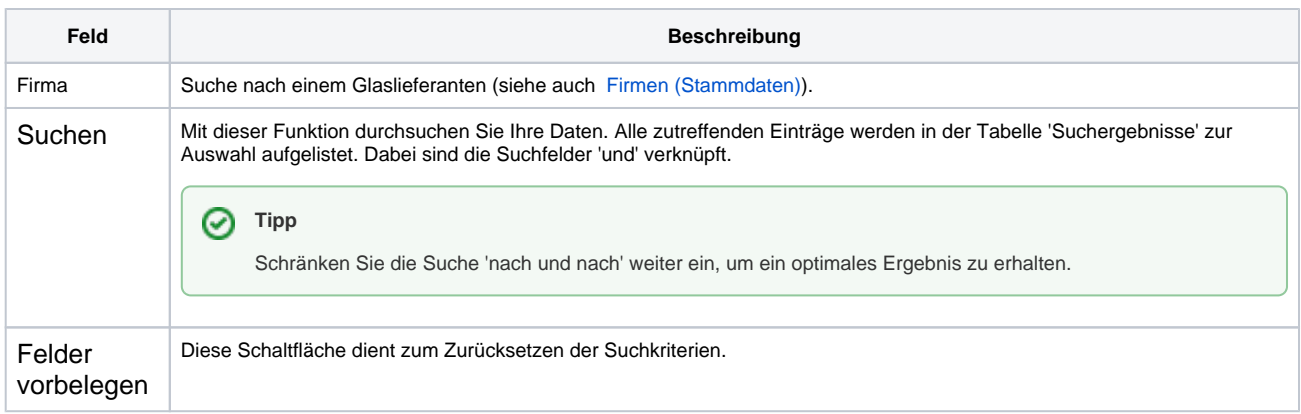

## Siehe auch ...

[Firmen \(Stammdaten\)](https://manual.amparex.com/pages/viewpage.action?pageId=4915576)